# **\*Code = pasadenaisd \*Code = pasadenaisd50**

## $\mathbf{P}$ Redi**MD**

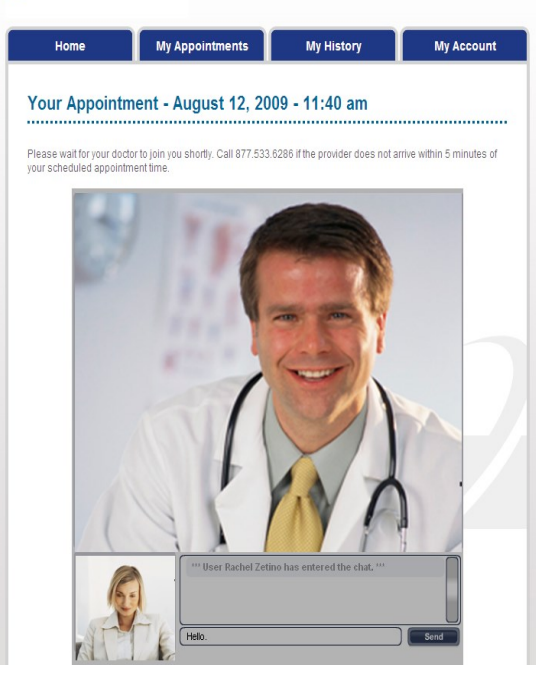

# RediMD gives you the option to have a regular doctor's visit online or by phone. No Copay Required. Visit us at : . www.redimd.com

 *Any time you need to see or speak with a doctor We are "Always Open"*

RediMD provides primary medical care online via webcam, smart phone, or by telephone. You can see and speak with a physician or other medical professional who can diagnose, recommend treatment and prescribe medications if needed.

RediMD service is available for you to use

- At your home during days, nights, and weekends for you and your family
- **If you and your dependents are covered under Pasadena ISD medical insurance then you have free access to RediMD.**
- **If you are not covered under Pasadena ISD medical insurance then you, the employee, can have access to RediMD with a cost of \$50/visit. Your dependents/spouse will not have access to RediMD.**

**\*Pasadenaisd code for employees with Pasadena ISD insurance \*Pasadenaisd50 code for employees with other insurance**

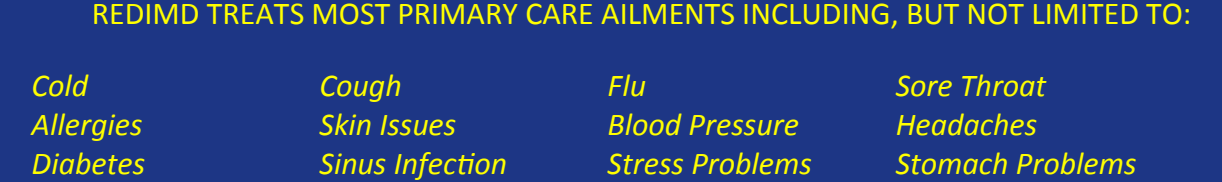

- RediMD is available for you and your dependents, if covered under Pasadena ISD medical insurance, to use at home. Only one account is necessary per household.
	- A computer with internet connection and web camera, or a smart phone with internet connection and a skype account (free download from apps store) is required for all face-toface visits.
	- If you forget your password. RediMD uses the highest encryption possible. We will not send out passwords to unsecured emails for your protection. Please call the RediMD number below to have it reset.
	- Visit us at www.RediMD.com for more information and to register

#### For help, call RediMD at 866-989-CURE, option 3

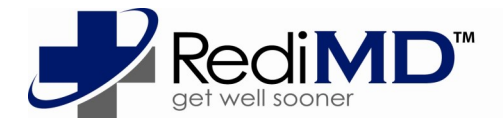

RediMD visits available from work or home 8:00 am – 6:00 pm CT Mon-SAT 24/7 by phone call 281-633-0148.

# **TO USE REDIMD AS A FIRST-TIME USER**

#### **REGISTER.\***

- Go to www.redimd.com
- Click "register"
- Select "register " or "First Time User"
- Enter code listed bottom of page and click "next"
- Follow registration direc-tions, enter your e-mail and create a password
- Complete profiles and registration directions.

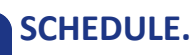

- Make appointment
- Select provider, date,<br>and time
	- No copay or payment required.

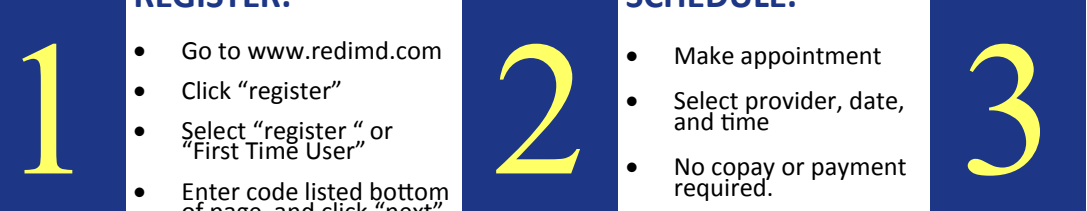

#### **CONSULT.**

- Take vitals. Or put 1 in each box if vitals are not taken.
- Consult with your provider (see options below)

\*Registration is a one-time process and can be done without having to schedule an appointment.

## **TO USE REDIMD AS A RETURN USER**

### **LOG IN.**

1

From any internet connected computer or smart phone .

- Log in at www.redimd.com
- Enter your e-mail and password

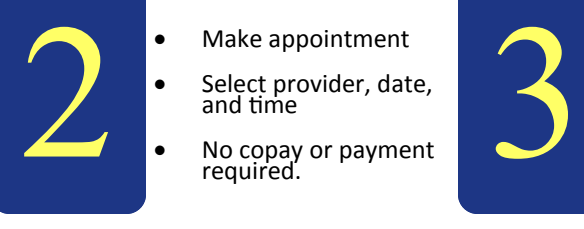

#### **SCHEDULE.**

 Select provider, date, and time

 No copay or payment required.

**CONSULT.**

- Take vitals or put 1 in each box if vitals are not taken.
- Consult with your provider (see options below)

#### **CONSULT WITH YOUR REDIMD PROVIDER**

#### **AT YOUR HOME Computer: To see a provider for your online consult**

- Go to your home computer for the online consult 10 minutes before your appointment time
- Have your photo ID available
- Go to www.redimd.com, log in to your account and go to your appointment
- Take your blood pressure, pulse and temperature and enter your vital readings as prompted, and follow the directions, **or put 1 in each box if vitals are not taken.**
- The provider will appear at the appointment time to consult with you about the medical information you provided and give you a diagnosis and recommend treatment.

#### **On a smart phone: To see the provider for your online consult**

- Go to your smart phone app store and download skype (free). Set up an account.
- 10 minutes before your appointment time, go to www.redimd.com, log in to your account and go to your appointment
- Have your photo ID available.
- Put 1 in each box if the vitals: blood pressure, pulse, etc are not taken and follow the directions.
- Press the skype button and the provider will appear at the appointment time to consult with you about the medical information you provided and give you a diagnosis and recommend treatment.

#### **BY PHONE: To speak with provider**

- After hours when the clinic is closed or when a computer or smart phone is not available.
- Call our after hours line **281-633-0148.**

# **www.redimd.com**

For help, call RediMD at 866-989-CURE, option 3

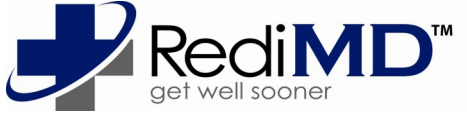

**\*Code to register = pasadenaisd \*Code to register = pasadenaisd50**

Make appointment

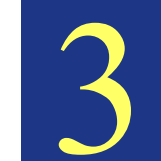